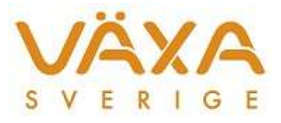

## **Inställningar - Utfodringsutrustning**

Inställningar - Utfodringsutrustning når du från Menyraden och här görs kommunikationsinställningar för besättningens utfodringsutrustning.

Dialogrutan består av två fält:

**Besättningens utfodringsutrustning**: Här visas de utfodringsutrustningar som är valda för aktuell besättning. (Vänster sida).

**Installerad utfodringsutrustning:** Här visas alla utfodringsutrustningar vars drivrutiner är installerade i datorn. (Höger sida).

För att installera en ny utfodringsutrustning trycker du på knappen **Lägg till**, då visas dialogrutan Lägg till utfodringsutrustning där du markerar tillverkare och den modell som ska användas och tryck OK.

För att välja utfodringsutrustning till aktuell besättning markerar du rätt utfodringsutrustning i fältet för installerad utfodringsutrustning och trycker sedan på **tell**, alternativt dubbelklickar på den i installerad utfodringsutrustning. Den valda utrustningen finns nu även på den vänstra sidan.

Man kan ha flera utfodringsutrustningar i en besättning, men för att kunna hämta till Periodavslut måste man hämta från alla.

Ställ in kommunikationsparametrar genom att markera besättningens utfodringsutrustning och tryck på knappen **Inställning**. En dialogruta visas där serieport (COM1-COM4) och bitar per sekund (överföringshastigheten) kan ställas in. **Observera!** Den inställning som används av programmet är den inställning som finns sparad för Besättningens utfodringsutrustning.

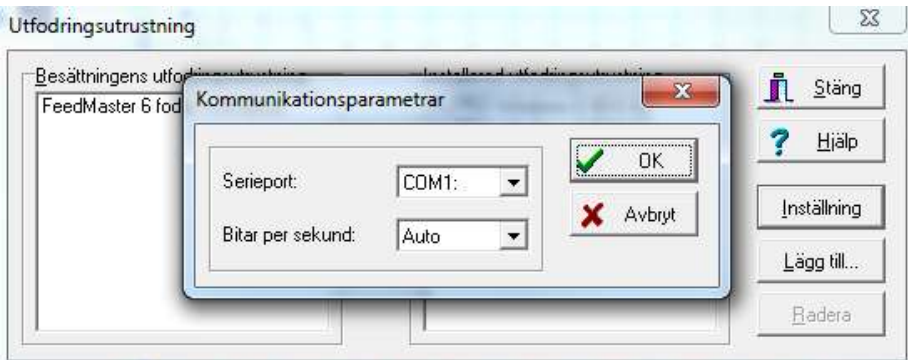

Om du ändrar kommunikationsparametrarna för en Installerad utfodringsutrustning slår detta inte igenom för Besättningens utfodringsutrustning.

För att radera installerad utfodringsutrustning ska den utfodringsutrustning du vill radera markeras i listan över Installerad utfodringsutrustning (**Obs! högra sidan**) genom att du klickar på den. Därefter trycker du på knappen **Radera** vilket öppnar ytterligare en dialogruta för att bekräfta borttagning.

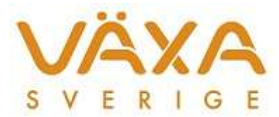

(OK/Avbryt) där OK tar bort markerad utfodringsutrustning och Avbryt stänger dialogrutan utan att ta bort utfodringsutrustningen.

**OBS! Radering av utfodringsutrustning från den vänstra sidan (Besättningens utfodringsutrustning) ska enbart göras om den inte längre ska användas!** 

För att välja bort utfodringsutrustning från aktuell besättnings utfodringsutrustning markerar du i besättningens utfodringsutrustning och trycker på **.** Bekräfta radering genom att välja OK i dialogrutan som öppnas.

Tips: Använd anteckningsrutan som nås via snabbknappen för att göra anteckningar om var fodermedlen finns.

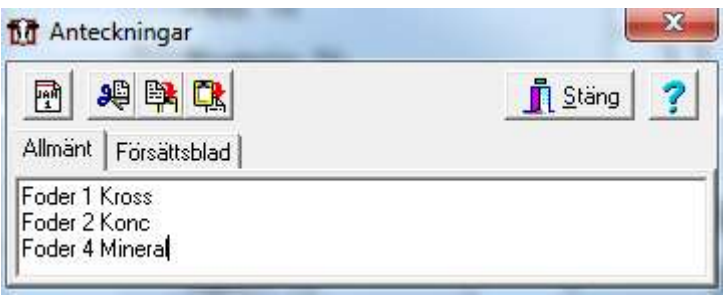

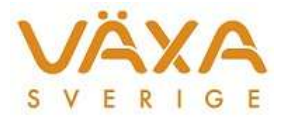